#### Денис Колисниченко

# ОТ НОВИЧКА К ПРОФЕССИОНАЛУ

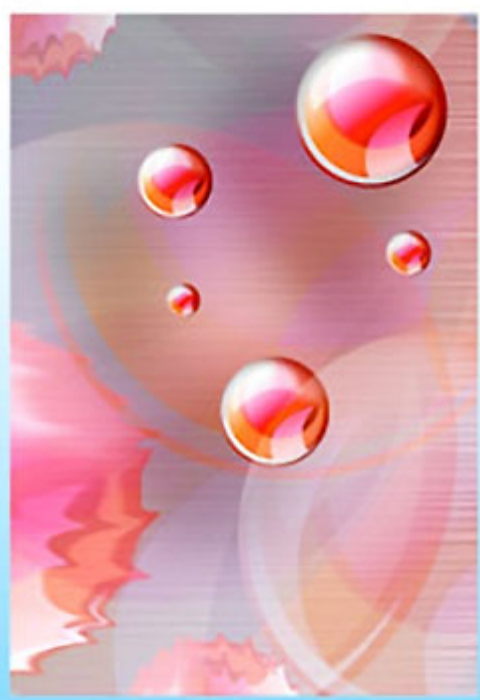

Операционные системы FreeBSD 8/9, PVC-BSD, OpenBSD

<u>ıphy</u>

- Средства резервного копирования, в том числе Clonezilla
- Файловые системы UFS2. ZFS
- Использование NTFS в FreeBSD
- Настройка графического интерфейса **B** FreeBSD
- Настройка сети, Интернета и популярных cepsepos (Apache, ProFTPD, Samba, BIND, Postfix и др.)
- Создание RAID-массивов в FreeBSD
- Создание LiveCD на базе FreeBSD
- Системы подсчета и мониторинга трафика NetAms, darkstat, Nagios
- Перехват трафика и аудит сети
- Практика системного администратора

# **Наиболее** полное руководство

# в подлиннике®

УДК 681.3.06 ББК 32.973.26-018.1

К60

#### **Колисниченко Д. Н.**

К60 FreeBSD. От новичка к профессионалу. — СПб.: БХВ-Петербург, 2011. — 544 с.: ил. — (В подлиннике)

ISBN 978-5-9775-0673-1

Материал ориентирован на последние версии операционных систем FreeBSD, РУС-BSD, OpenBSD. С позиции типичного пользователя BSD показано, как самостоятельно настроить и оптимизировать эту операционную систему.

Особое внимание уделяется повседневным задачам администратора. Рассмотрено резервное копирование, настройка сетевых сервисов, организация RAID-массивов, борьба с рекламными баннерами и спамом, анализ журналов сервера, подсчет трафика, мониторинг сети и др. Подробно описана настройка почтового сервера (Postfix), Web-сервера (Apache) в связке с интерпретатором PHP и сервером баз данных MySQL, серверов DNS/DHCP/FTP и других сетевых служб. Приведены рекомендации по защите рассмотренных в книге сетевых служб.

*Для широкого круга пользователей FreeBSD* 

УДК 681.3.06 ББК 32.973.26-018.1

#### **Группа подготовки издания:**

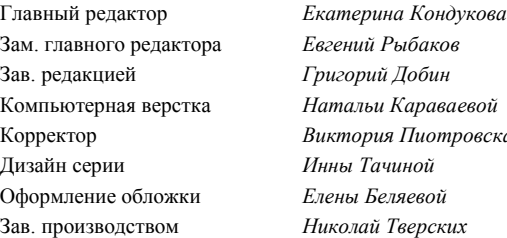

 $\Omega$ араваевой Корректор *Виктория Пиотровская*

Лицензия ИД № 02429 от 24.07.00. Подписано в печать 24.01.11. Формат 70 $\times$ 100 $^1$ /<sub>16</sub>. Печать офсетная. Усл. печ. л. 43,86. Тираж 1500 экз. Заказ № "БХВ-Петербург", 190005, Санкт-Петербург, Измайловский пр., 29.

Санитарно-эпидемиологическое заключение на продукцию № 77.99.60.953.Д.005770.05.09 от 26.05.2009 г. выдано Федеральной службой по надзору в сфере защиты прав потребителей и благополучия человека.

> Отпечатано с готовых диапозитивов в ГУП "Типография "Наука" 199034, Санкт-Петербург, 9 линия, 12.

ISBN 978-5-9775-0673-1 © Колисниченко Д. Н., 2011 © Оформление, издательство "БХВ-Петербург", 2011

# Оглавление

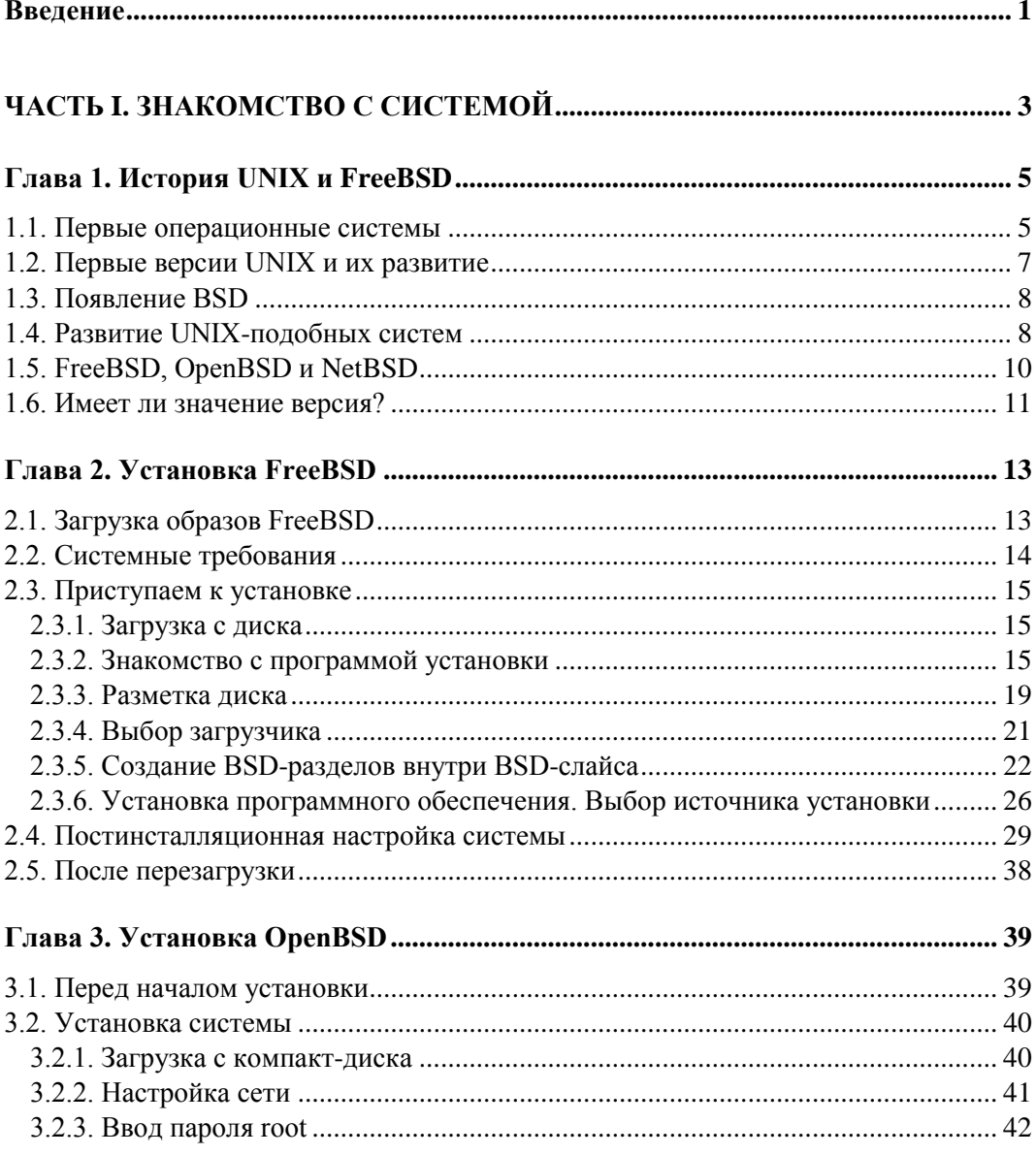

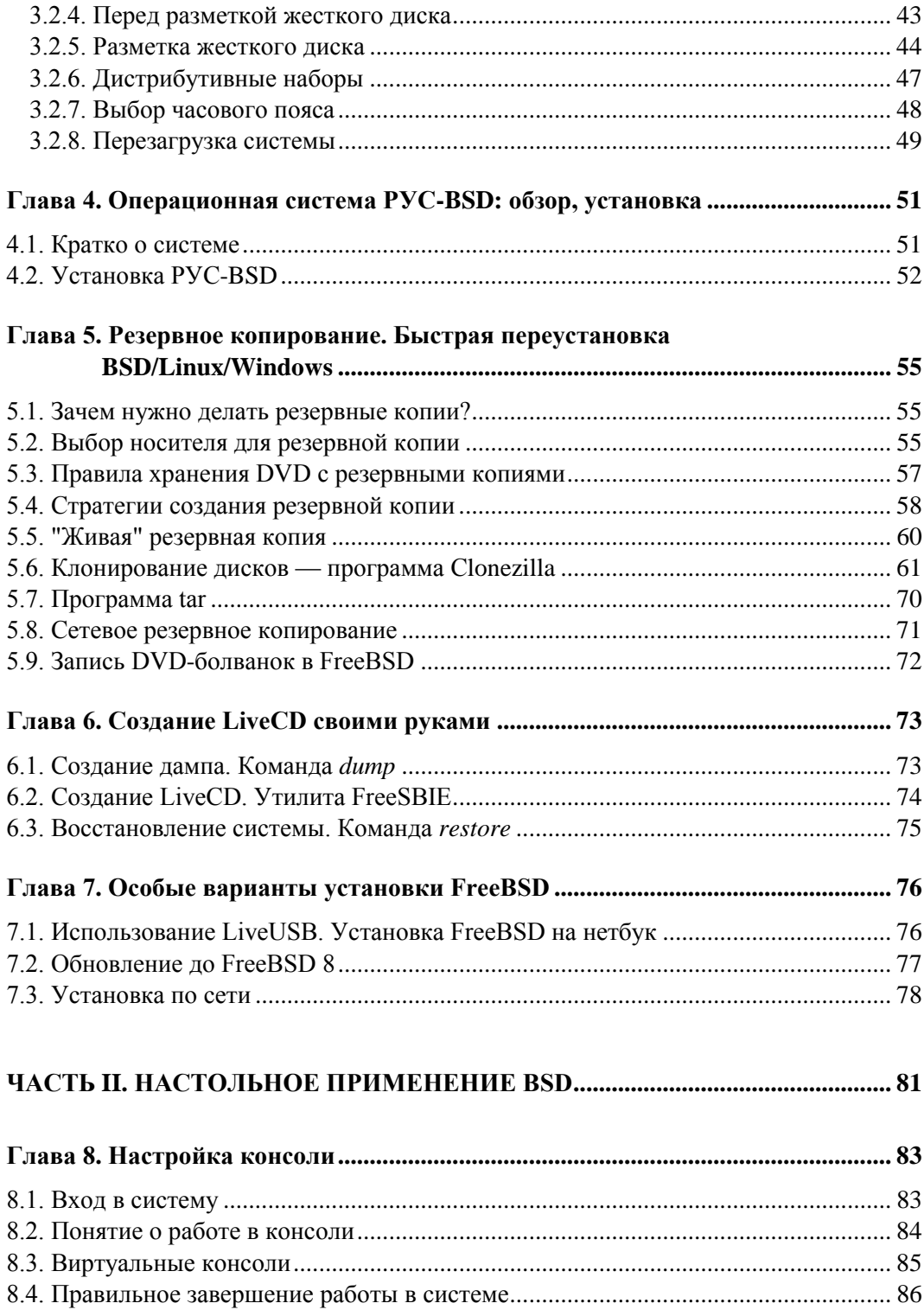

<u> 1980 - Jan Barnett, fransk konge</u>

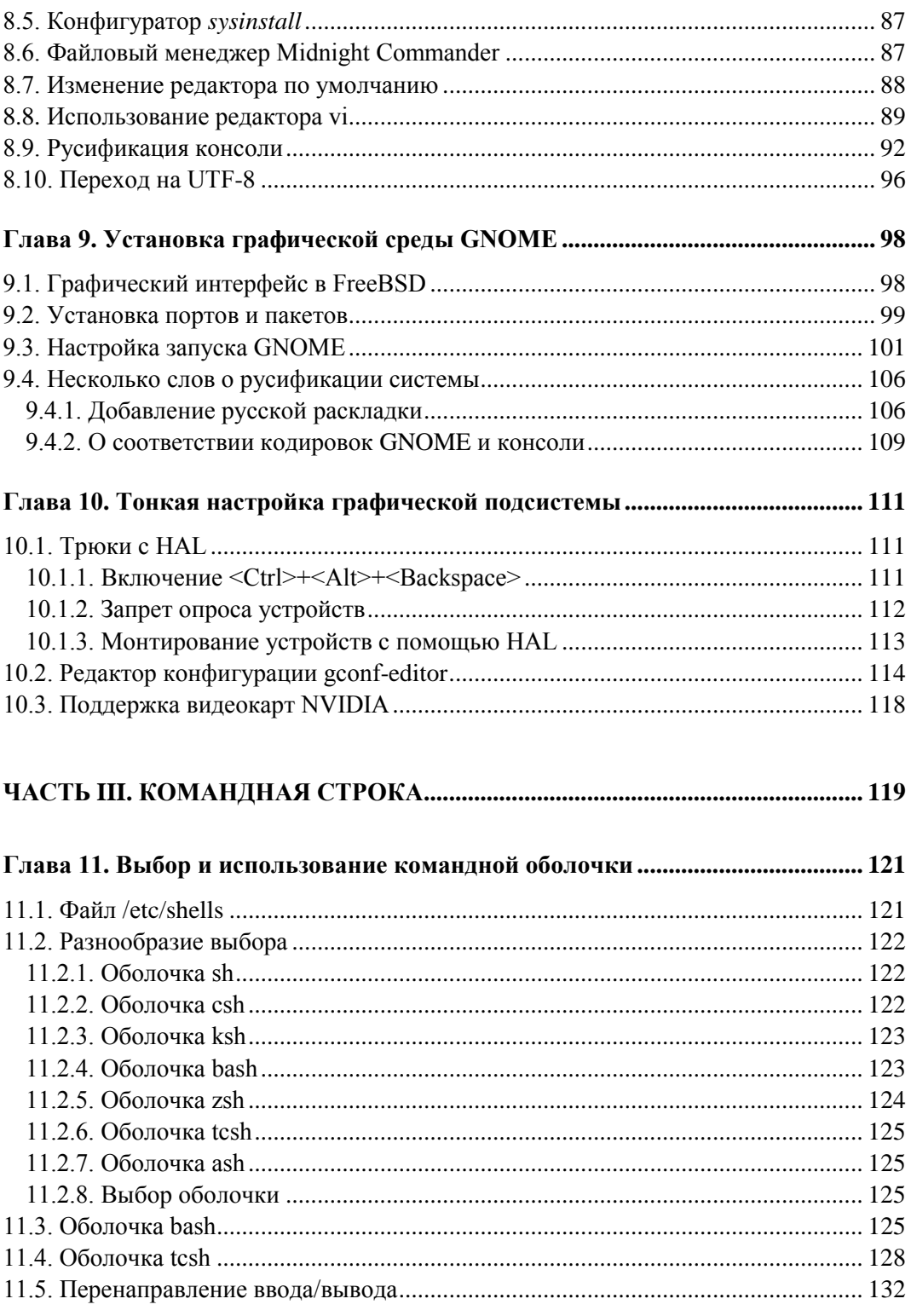

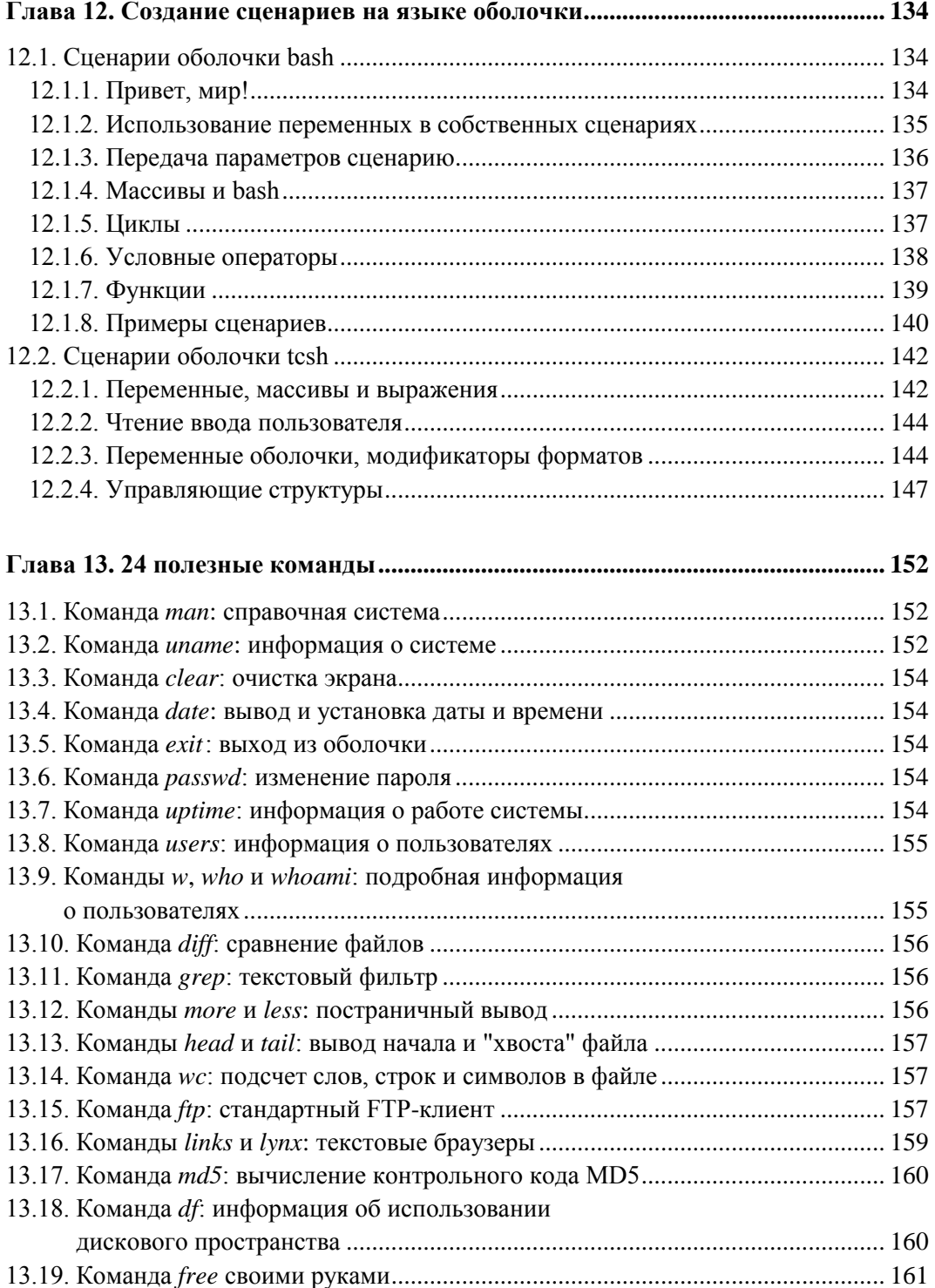

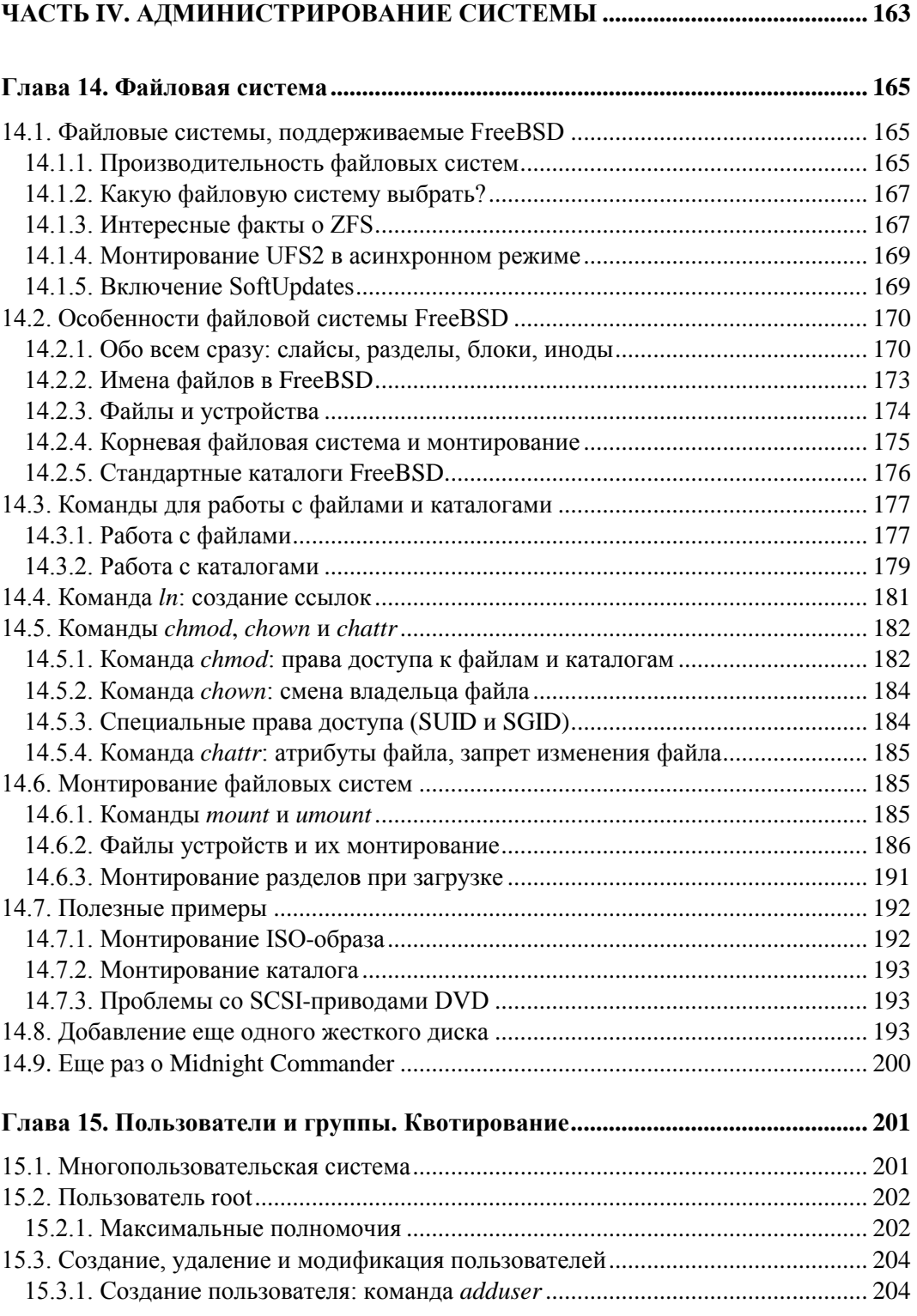

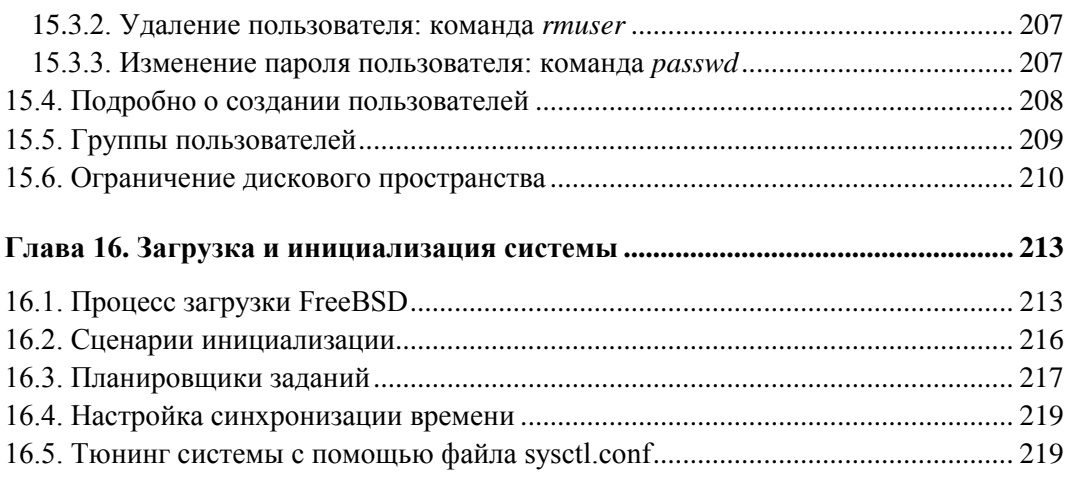

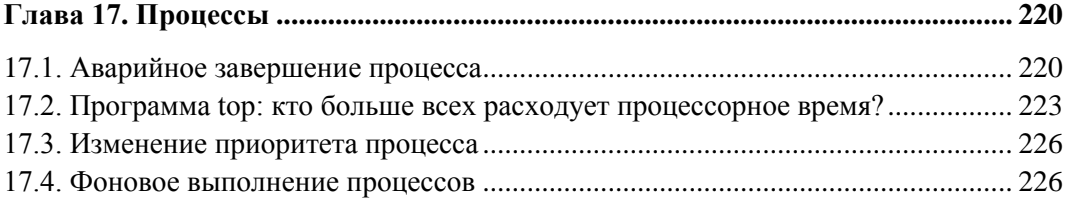

#### **Глава 18. Установка программного обеспечения:**

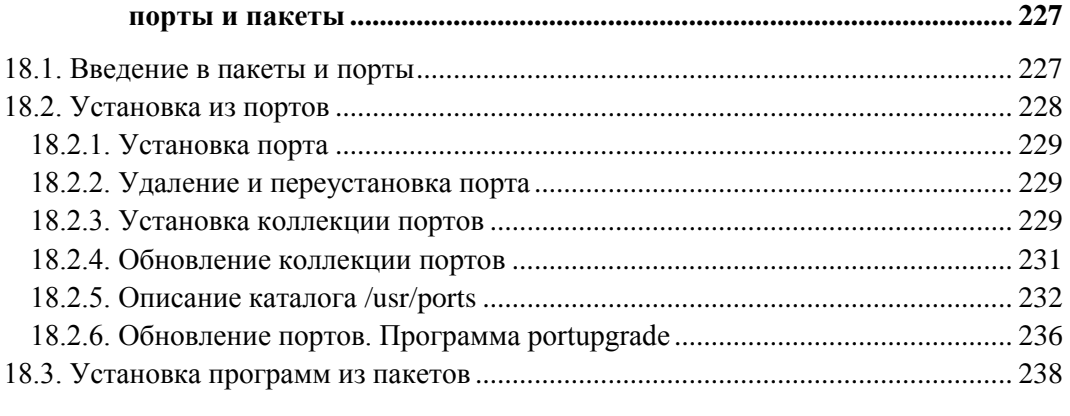

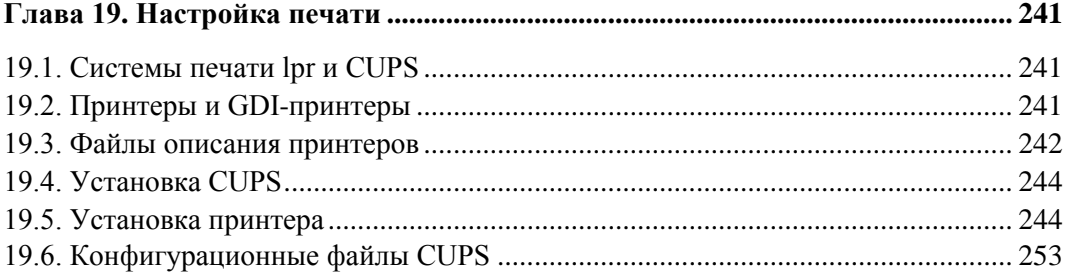

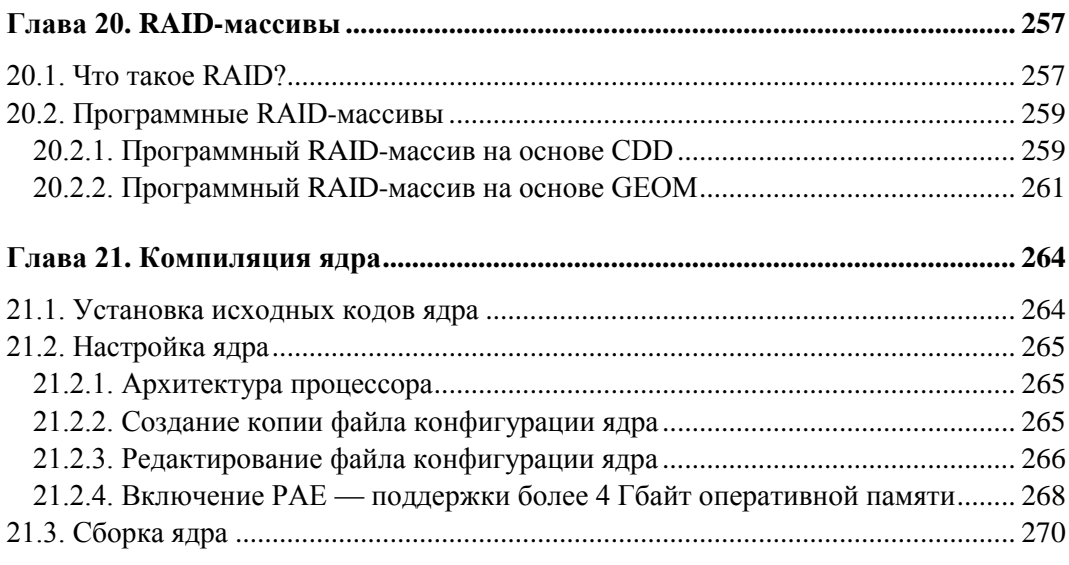

#### 

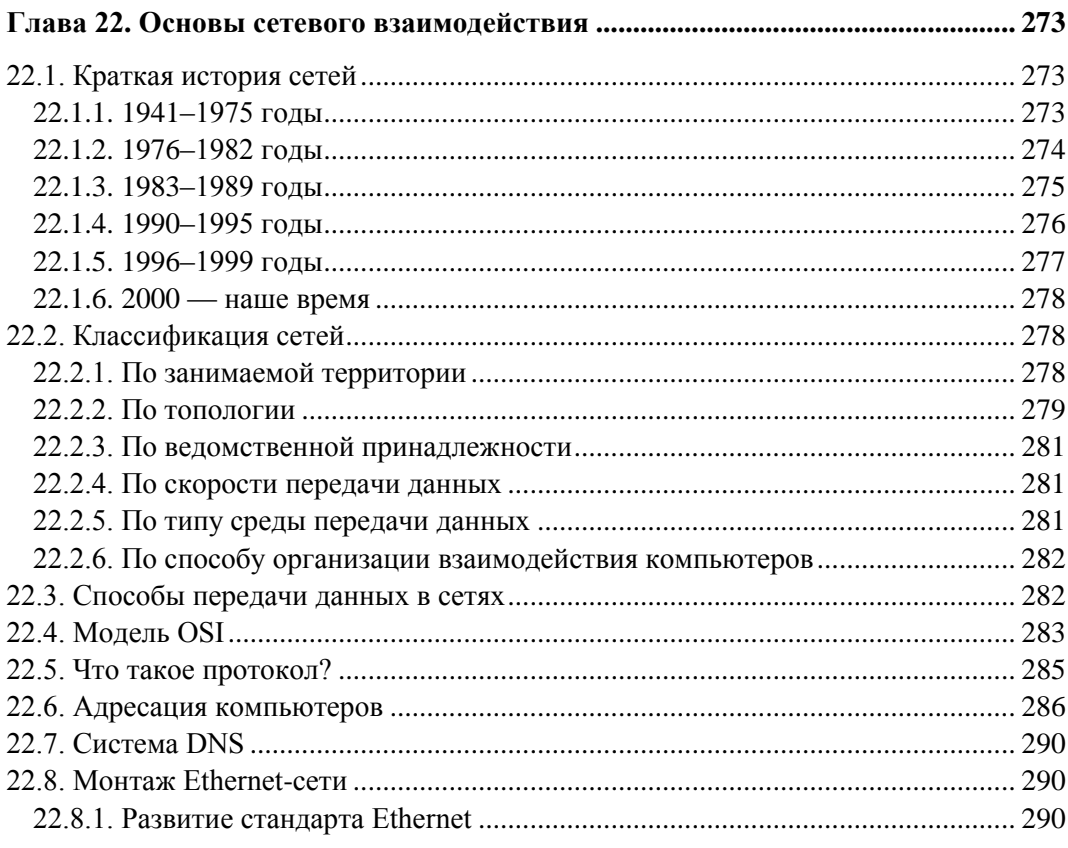

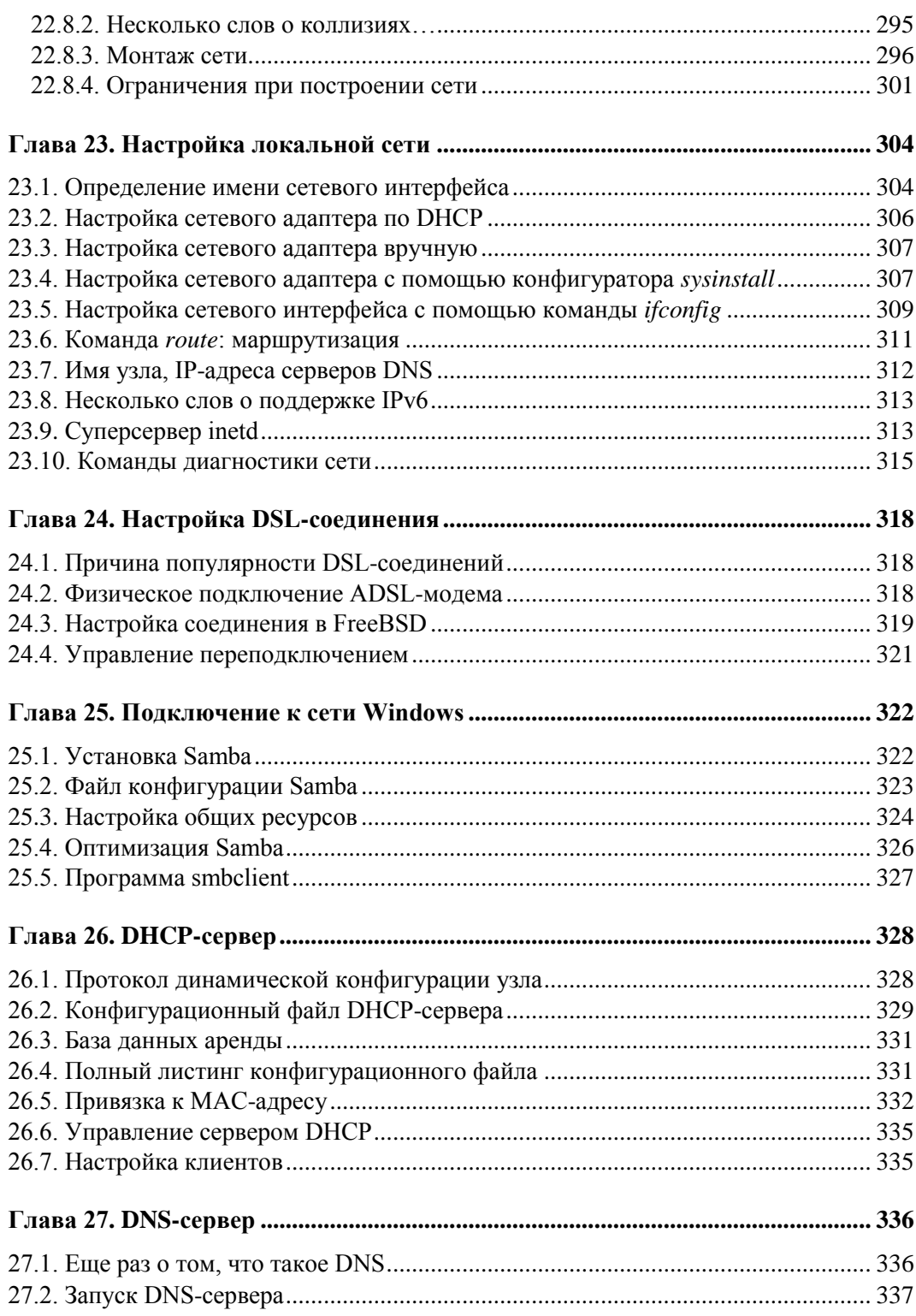

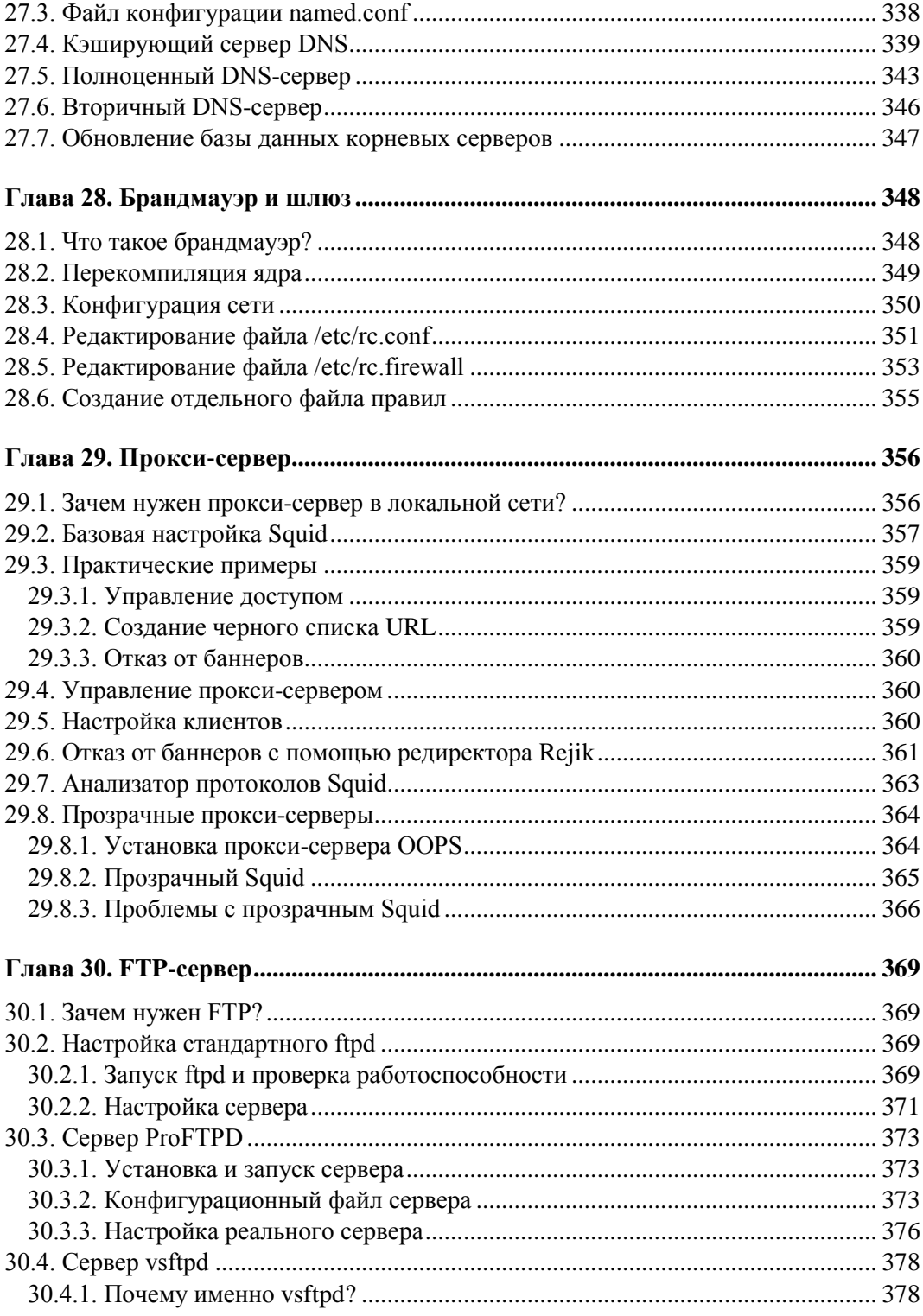

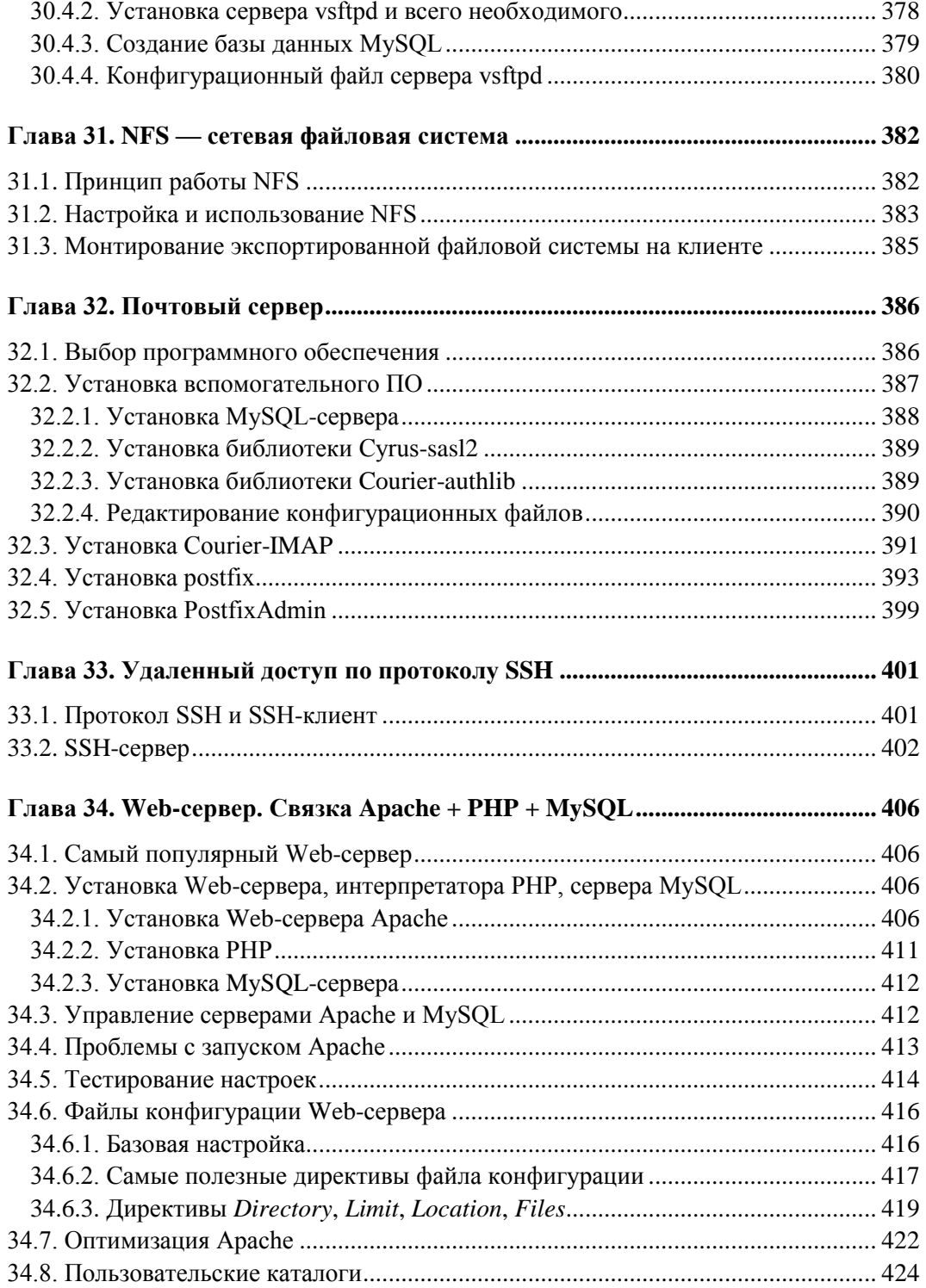

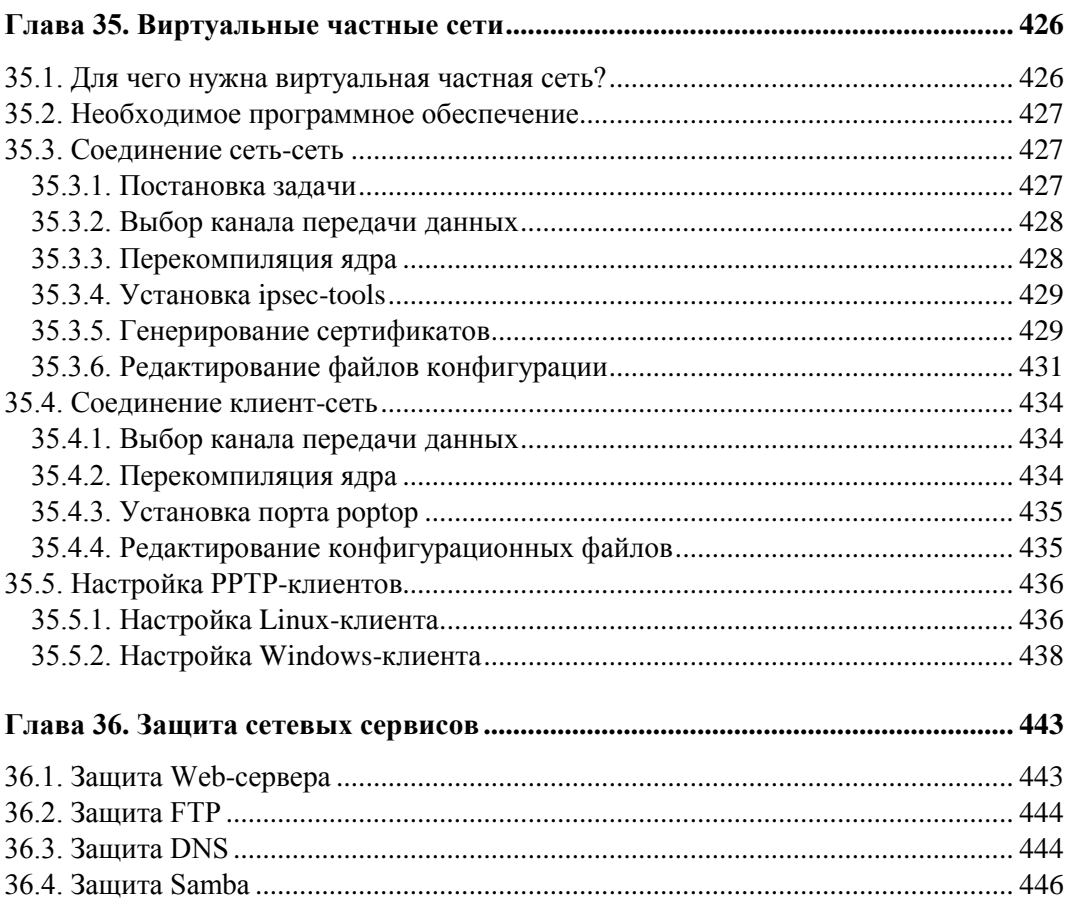

#### ЧАСТЬ VI. ИНСТРУМЕНТЫ СИСТЕМНОГО АДМИНИСТРАТОРА ......... 447

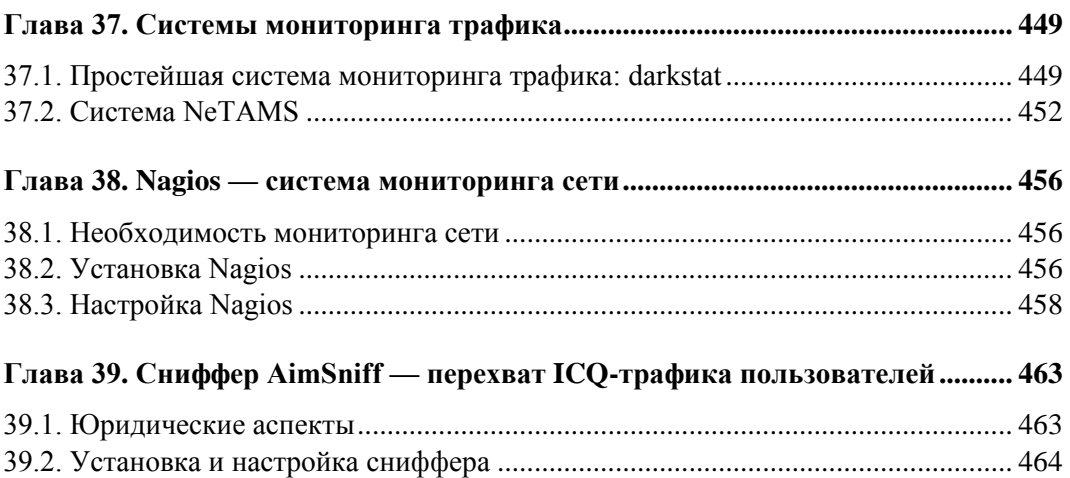

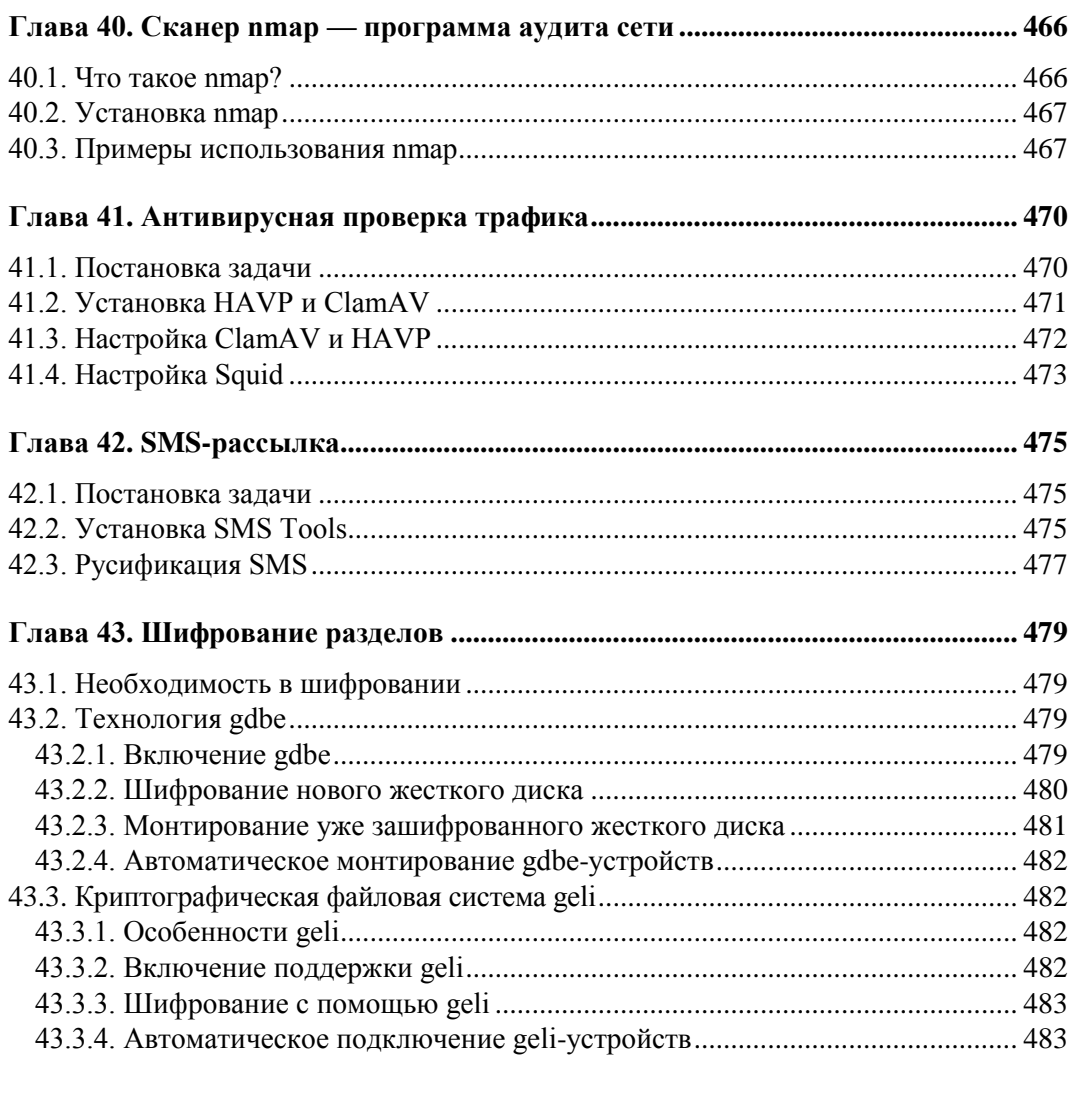

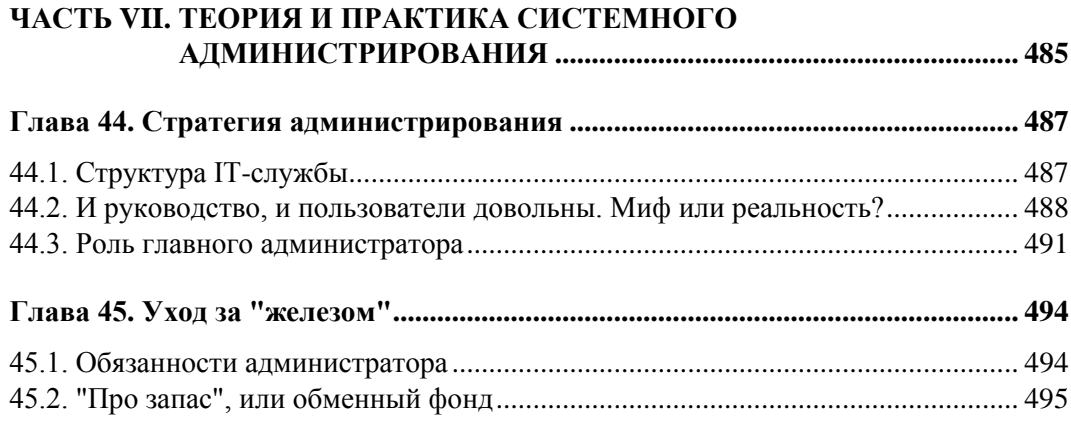

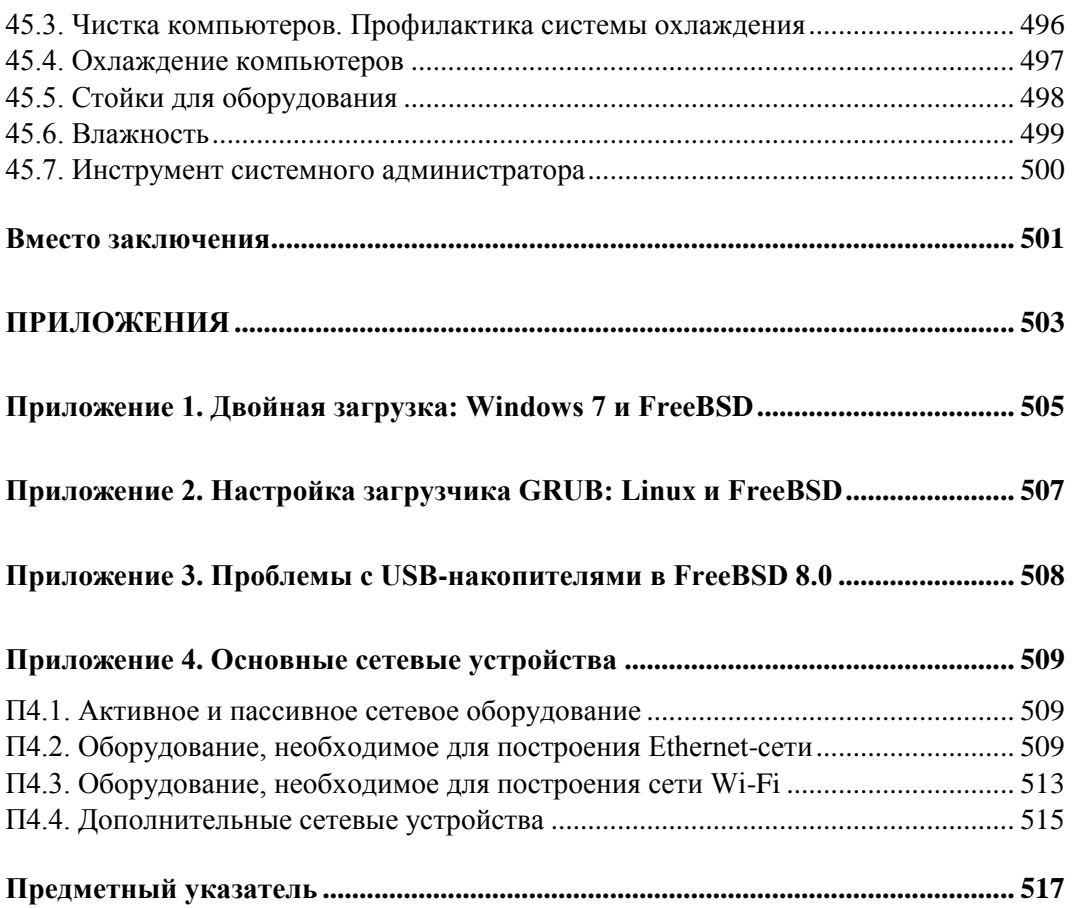

 $\Gamma$ пава 2

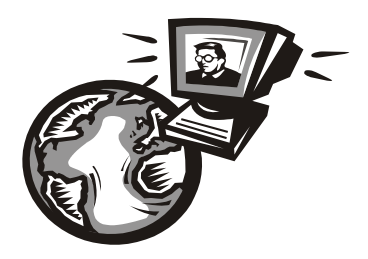

# Установка FreeBSD

# 2.1. Загрузка образов FreeBSD

Получить образы FreeBSD может любой желающий — это не тайна за семью замками. Скачайте их с FTP-сервера: ftp://ftp.freebsd.org/pub/FreeBSD/releases.

Затем выберите архитектуру (я для большей совместимости выбрал i386), перейдите в каталог ISO-IMAGES, а затем - в каталог, соответствующий номеру версии. Например, ISO-образы последней версии (8.1) FreeBSD для архитектуры i386 находятся по адресу: ftp://ftp.freebsd.org/pub/FreeBSD/releases/i386/ISO-IMAGES/8.1/ (рис. 2.1).

| Содержание /pub/FreeBSD/releases/i386/ISO-IMAGES/8.1/ |          |                     |  |  |
|-------------------------------------------------------|----------|---------------------|--|--|
| Имя                                                   | Размер   | Последнее изменение |  |  |
| [родительский каталог]                                |          |                     |  |  |
| <b>CHECKSUM MD5</b>                                   | 386 B    | 19.07.10 5:19:00    |  |  |
| <b>CHECKSUM SHA256</b>                                | 561 B    | 19.07.10 5:19:00    |  |  |
| FreeBSD-8.1-RELEASE-i386-bootonly.iso                 | 45.7 MR  | 19 07 10 3:26:00    |  |  |
| FreeBSD-8 1-RELEASE-i386-disc1 iso                    | 645 MB   | 19 07 10 3 27 00    |  |  |
| FreeBSD-8.1-RELEASE-i386-dvd1.iso.gz                  | $1.9$ GB | 19.07.10 3:28:00    |  |  |
| FreeBSD-8.1-RELEASE-i386-livefs.iso                   | 250 MB   | 19 07 10 3:28:00    |  |  |
| FreeBSD-8.1-RELEASE-i386-memstick.img                 | 904 MB   | 19.07.10 3:24:00    |  |  |

Рис. 2.1. Содержимое каталога ISO-IMAGES/8.1

Какой из образов выбрать? Я бы посоветовал не жалеть трафик и скачать образ FreeBSD-8.1-RELEASE-i386-dvd1.iso.gz. Понимаю, что 1,9 Гбайт — это не 645 Мбайт, но вы получите нормальный установочный диск с FreeBSD и сможете устанавливать с этого диска так же и программные пакеты. А если вы выберете образ размером 645 Мбайт, то систему установите, но программы все равно придется закачивать из Интернета.

Образ размером 645 Мбайт приходится выбирать, если планируется установка на старый компьютер, не оснащенный приводом DVD, поскольку такой образ можно записать на обычную CD-болванку.

Любителям всякого рода экспериментов можно посоветовать CURRENT-ветку FreeBSD 9, доступную по адресу: ftp://ftp.freebsd.org/pub/FreeBSD/snapshots/201009/ FreeBSD-9.0-CURRENT-201009-1386-dvd1.iso. Но FreeBSD версии 9 нельзя использовать для организации реального сервера - она "сыровата". А вот для экспериментов на "лишней" или же виртуальной машине — всегда пожалуйста.

#### **МОДЕЛЬ РАЗРАБОТКИ FREEBSD**

Чем отличаются ветки CURRENT, STABLE и RELEASE? Текущая ветка, над которой работают в данный момент разработчики FreeBSD, называется CURRENT. Номер текущей версии сейчас - 9. В CURRENT помещаются все желаемые изменения. Когда разработчики решат, что вроде бы исправили все "баги", тогда они выпускают так называемую стабильную версию - STABLE. В STABLE помещается все то, что прошло проверку в CURRENT, если та или иная возможность работала нестабильно, в STABLE она не помещается. STABLE-ветку тестируют независимые пользователи, release-инженеры и сами разработчики. Затем она превращается в RELEASE-версию. Фактически, ветка RELEASE - это тщательно протестированная ветка STABLE.

Итак, скачайте и распакуйте образ FreeBSD. Он запакован архиватором gz, поэтому проблем с распаковкой быть не должно - вы распакуете такой архив и в Windows, и в Linux. Записать образ на диск можно любой программой для прожига дисков: хоть Nero, хоть встроенными средствами записи ISO-образов Windows 7. Подробные инструкции приводить не стану - если вы не знаете, как записать образ на диск, то срочно покупайте другую книгу, где описаны основы компьютерной грамотности. Да и про FreeBSD в этом случае лучше на некоторое время забыть. Можно попробовать UNIX-подобную ОС попроще, например, Linux Ubuntu.

# 2.2. Системные требования

О системных требованиях говорить особо нечего. Скорее всего, вы не найдете компьютер, на который нельзя было бы установить FreeBSD 8. Что же касается места на диске, то тут все зависит от выбранного для установки дистрибутива. Для минимальной установки FreeBSD достаточно 1 Гбайт дискового пространства (если окажется меньше, программа установки не позволит установить FreeBSD, хотя минимальная установка реально занимает менее 1 Гбайт), но проблема заключается в том, что на жесткий диск объемом 1 Гбайт вы установить систему сможете, но не сможете настроить сервер. Ведь для превращения вашего компьютера в сервер нужно будет установить также и соответствующие программы. Но давайте смотреть правде в лицо - вы не станете устанавливать FreeBSD на компьютер, на котором установлена Windows, следовательно, сможете использовать весь жесткий диск. А весь жесткий диск сегодня это как минимум 8 Гбайт (при установке на очень несовременный компьютер или нетбук), чего должно хватить.

С оперативной памятью ситуация такая же. Необходимый минимум составляет 32 Мбайт, но на любом нормальном (я не говорю — современном) компьютере сейчас установлено 256 Мбайт. Вы можете найти в углу запылившийся Pentium с 64 Мбайт оперативной памяти и жестким диском на 20 Гбайт - этого более чем достаточно для установки FreeBSD.

# **2.3. Приступаем к установке**

#### **2.3.1. Загрузка с диска**

Войдите в BIOS Setup (обычно для этого используется клавиша <Del>, но иногда приходится нажать <F2>, <F10> или, например, комбинацию клавиш <Alt>+<S>). Включите загрузку с привода DVD — обычно для этого нужно изменить значение параметра **Boot Sequence** или **Boot Order**.

#### *ВНИМАНИЕ!*

При установке FreeBSD на компьютер с процессором AMD 64 и установленной видеоплатой от NVIDIA, отключите ACPI в BIOS или выберите при загрузке с установочного диска пункт **2. Boot FreeBSD with ACPI disabled** (см. также *разд. 2.3.2*, *16.1*).

Я рекомендую вам не спешить, приступая к установке. Принцип "Veni, vidi, vici" ("Пришел, увидел, победил") с FreeBSD не работает. Взять с наскока даже программу установки у вас не получится. Можно запросто "наломать дров", и систему придется переустанавливать, возможно, даже не один раз. А если вы устанавливаете FreeBSD на компьютер, где уже установлена другая операционная система (но зачем?!), следует быть вдвойне внимательным и перед установкой сделать резервную копию всех важных данных. О двойной загрузке мы поговорим в *приложениях 1* и *2*.

## **2.3.2. Знакомство с программой установки**

После загрузки с инсталляционного диска, вы увидите меню загрузчика (рис. 2.2). Для начала установки просто нажмите клавишу <Enter>. Если необходимо отключить ACPI, нажмите клавишу <2>.

**Рис. 2.2.** Меню загрузчика FreeBSD

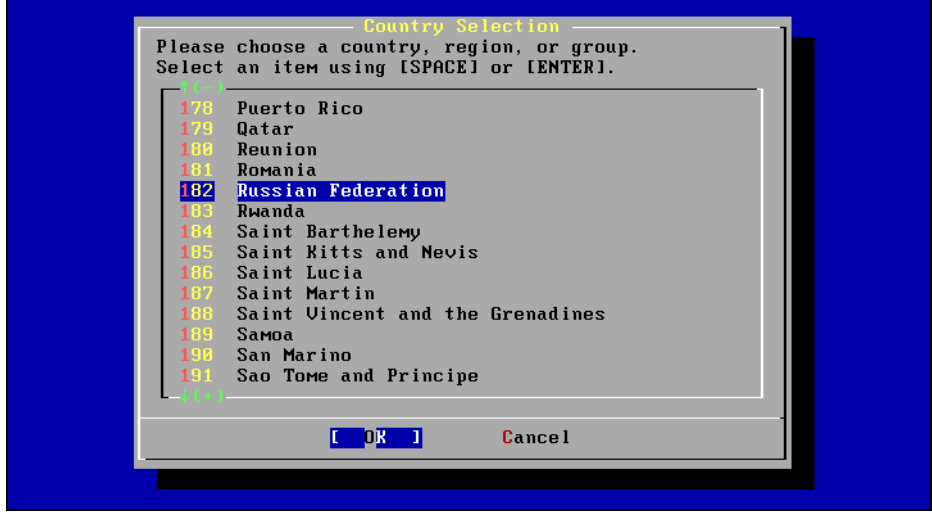

**Рис. 2.3.** Выбор страны

| other keymaps below.           | The system console driver for FreeBSD defaults to a standard<br>"American" keyboard map.  Users in other countries (or with<br>different keyboard preferences) may wish to choose one of the<br>Note that sysinstall itself only uses the part of the keyboard map<br>which is required to generate the ANSI character subset, but your<br>choice of keymap will also be saved for later (fuller) use. |
|--------------------------------|----------------------------------------------------------------------------------------------------|
| Russia KOI8-R<br><b>Slovak</b> | Russian KOI8-R keymap<br>Slovak ISO keymap                                                                                                    |
| <b>Slovenian</b>               | Slovenian ISO keymap                                                                                                    |
| Spanish (accent)               | Spanish ISO keymap (accent keys)                                                                                                    |
| <b>Spanish</b>                 | Spanish ISO keymap                                                                                                    |
| Swedish CP850                  | Swedish Code Page 850 keymap                                                                                                    |
| Swedish ISO                    | Swedish ISO keymap                                                                                                    |
| Swiss French ISO (accent)      | Swiss French ISO keymap (accent keys)                                                                                                    |
| Swiss French ISO               | Swiss French ISO keymap                                                                                                    |
|                                |                                                                                                    |
|                                |                                                                                                    |
|                                | Cancel                                                                                                    |
|                                | keuboard map                                                                                                    |
|                                |                                                                                                    |
|                                |                                                                                                    |

**Рис. 2.4.** Выбор раскладки клавиатуры

Первым делом программа установки предложит выбрать страну (рис. 2.3) и используемую раскладку (рис. 2.4).

Далее вы увидите основное меню программы установки (рис. 2.5), содержащее следующие команды:

- **Usage** краткое руководство по использованию системы меню;
- **Standard** стандартная установка. Рекомендуется, если вы устанавливаете FreeBSD в первый раз и желаете в процессе установки настроить сеть, добавить

учетные записи пользователей, установить пароль root и выполнить другие действия по базовой настройке системы;

- □ Express экспресс-установка, подходит для экспертов. Не выбирайте этот вариант, если вы ни разу не устанавливали FreeBSD. В процессе установки задается гораздо меньше вопросов, что не может не радовать, но, с другой стороны, не настраивается сеть, не добавляются учетные записи пользователей. Поэтому вы должны знать, как выполнить потом все необходимые настройки самостоятельно;
- $\Box$  Custom пользовательская установка, тоже прерогатива экспертов;
- **D** Configure постинсталляционная настройка FreeBSD. Как вы сами понимаете, эту команду нужно выбирать после установки FreeBSD (вызвать установщик MOЖНО КОМАНДОЙ svsinstall):
- $\Box$  **Doc** различная документация по установке FreeBSD. Учитывая, что у вас есть эта книга, такая команда вам не понадобится;
- **Кеутар** позволяет выбрать раскладку клавиатуры, но поскольку мы это уже сделали, такая команда вам тоже не понадобится;

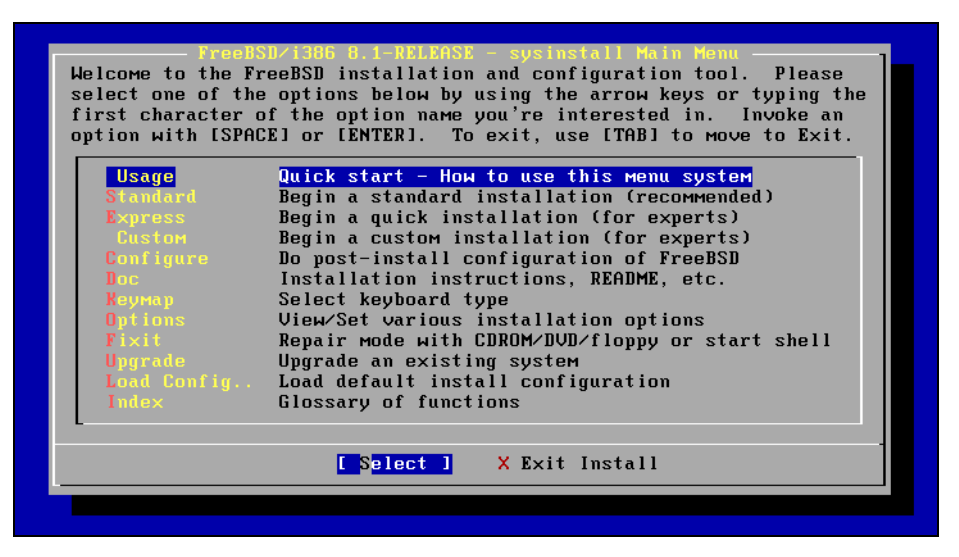

Рис. 2.5. Основное меню программы установки

**D** Options — позволяет просмотреть/установить различные опции программы установки (рис. 2.6). В частности, здесь вы можете выбрать носитель пакетов: либо **CDROM** — для установки с DVD, либо **FTP** — для установки с FTP-сервера ftp.freebsd.org. Сами понимаете, без доступа к Интернету установить пакеты с FTP-сервера не получится. Так что в этом случае придется предварительно настроить сеть. Хорошо, если в вашей сети есть DHCP-сервер — тогда просто установите значение YES для опции DHCP. В противном случае возвращайтесь в главное меню, выбирайте команду **Configure** и настраивайте сеть по полной. Подробно об установке по сети мы поговорим в главе 7;

| Name                     | Value                                                     | Name                | Value                |  |  |
|--------------------------|-----------------------------------------------------------|---------------------|----------------------|--|--|
| NFS Secure               | N <sub>0</sub>                                            | Browser Exec        | /usr/local/bin/links |  |  |
| NFS Slow                 | N <sub>0</sub>                                            | Media Type          | <b>CDROM</b>         |  |  |
| <b>NFS TCP</b>           | N <sub>0</sub>                                            | Media Timeout       | 300                  |  |  |
| NFS version 3            | <b>YES</b>                                                | Package Temp        | /var/tmp             |  |  |
| Debugg i ng              | NO                                                        | Newfs Args          | $-b$ 16384 $-f$ 2048 |  |  |
| No Warnings              | N <sub>0</sub>                                            | Fixit Console       | standard             |  |  |
| Yes to All               | N <sub>0</sub>                                            | Re-scan Devices <*> |                      |  |  |
| DHCP                     | <b>YES</b>                                                | Use Defaults        | [RESET!]             |  |  |
| $IP\cup 6$               | NO                                                        |                     |                      |  |  |
| FTP username             | ftp                                                       |                     |                      |  |  |
| Editor                   | /usr/bin/ee                                               |                     |                      |  |  |
| Extract Detail high      |                                                           |                     |                      |  |  |
| Release Name 8.1-RELEASE |                                                           |                     |                      |  |  |
| Install Root<br>$\sim$   |                                                           |                     |                      |  |  |
| Browser package links    |                                                           |                     |                      |  |  |
|                          |                                                           |                     |                      |  |  |
|                          | Use SPACE to select/toggle an option, arrow keys to move, |                     |                      |  |  |
|                          | ? or F1 for more help.  When you're done, type Q to Quit. |                     |                      |  |  |
|                          | The current installation media type.                      |                     |                      |  |  |

**Рис. 2.6.** Параметры установки

- **Fixit** вы перейдете в режим восстановления или просто у вас появится возможность запустить оболочку. Используется для восстановления уже установленной системы, которая отказывается загружаться;
- **Upgrade** обновление уже установленной системы;
- **Load Config…** загружает конфигурацию установки;
- $\Box$  **Index** глоссарий функций.

Итак, выберите **Standard** для продолжения установки. Система поставит вас перед фактом, что придется использовать не очень удобную программу fdisk, но другого выбора у нас нет, о чем свидетельствует кнопка **ОK** (рис. 2.7).

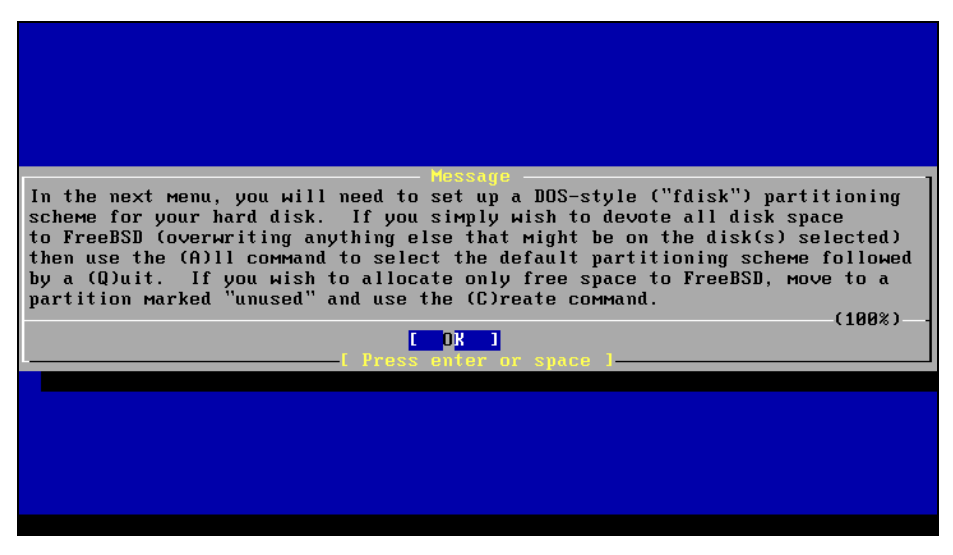

**Рис. 2.7.** Будем использовать программу fdisk

#### **ПРИМЕЧАНИЕ**

Бывшие Linux-пользователи будут, наверное, повергнуты в шок! Программа установки самой современной версии FreeBSD напоминает программу установки дистрибутива Red Hat Linux 6-й или даже 5-й версии (с более ранними я не работал). Но 6-я версия Red Hat — это 1999 год. Выходит, что FreeBSD по комфорту отстала от Linux более чем на 10 лет. Так и есть, но ничего с этим не поделаешь.

#### 2.3.3. Разметка диска

Перед началом разметки диска нужно разобраться с организацией разделов жесткого диска применительно к FreeBSD. Все, что вы знали до этого, следует забыть. Нам было известно, что один физический диск можно разбить на логические диски, тома или разделы (в англ. терминологии — partitions). Когда нужно установить Linux, вы уменьшаете размер Windows-раздела и на освободившемся месте создаете Linux-раздел.

То, что мы называли в Windows и Linux разделом (partition), в FreeBSD называется слайсом (slice). При установке Linux надо было создать несколько разделов как минимум два: один для корневой файловой системы, другой — для подкачки. В FreeBSD нужно создать всего лишь один слайс. Но сам слайс делится на разделы (partitions). В FreeBSD раздел — это часть слайса, внутреннее преставление слайса, а не раздел физического жесткого диска.

Если в вашей системе несколько жестких дисков, то перед запуском fdisk система позволит вам выбрать физический диск, на который будет произведена установка системы.

Теперь я должен предупредить вас об особенности FreeBSD, связанной с определением жестких дисков. Представим, что мы используем старые добрые IDE-диски. Впрочем, учитывая, что FreeBSD часто из соображений экономии средств устанавливается на старенький компьютер, то такая ситуация — не редкость. В системе может быть два контроллера: Primary и Secondary. К каждому контроллеру могут подсоединяться по два устройства, то есть всего можно подключить к компьютеру четыре устройства: Primary Master, Primary Slave, Secondary Master, Secondary Slave. Этим устройствам в FreeBSD соответствуют имена ad0, ad1, ad2 и ad3. Имена назначаются жестко, а не по мере определения устройства.

#### **ПРИМЕЧАНИЕ**

SCSI-дискам в FreeBSD присваиваются имена daN, где N - номер диска.

Предположим, что у нас есть два диска, подключенные как Primary Master и Secondary Master. Им будут назначены имена ad0 и ad2. Если вы подключите третий диск как Primary Slave, ему будет назначено имя ad1. Некоторые операционные системы (например, Windows) определяют диски по мере их подключения. Если бы FreeBSD работала так же (к счастью, она работает иначе), то при наличии дисков Primary Master и Secondary Master им сначала были бы назначены имена по порядку: ad0 и ad1. Но когда бы вы подключили Primary Slave, ему бы было назначено имя ad1, а диску Secondary Master переназначено новое имя - ad2, что создало бы некую путаницу. Система искала бы данные, которые раньше были на ad1, но с переменой имени диска сейчас они оказались на ad2! Поэтому FreeBSD жестко привязывает имена дисков, что, как мы уже убедились, очень удобно.

Слайсам в FreeBSD назначаются имена adXsN, где  $X$  — номер диска,  $N$  — номер слайса. Посмотрите на рис. 2.8 — там изображен диск, где уже имеется один BSDслайс (описание **freebsd**) — ad0s1. Остальное пространство — не используется. Для Windows-слайса указывается описание fat или ntfs.

| Disk name: |          | a d Ø           | DISK Geometry: $26630$ cyls/15 heads/63 sectors = 25165350 sectors (12287MB)          |       |                               |                       | FDISK Partition Editor |                      |
|------------|----------|-----------------|---------------------------------------------------------------------------------------|-------|-------------------------------|-----------------------|------------------------|----------------------|
| Offset     |          | Size(ST)        | End                                                                                   |       | Name PType                    |                       | Desc Subtype           | Flags                |
|            | ø<br>63  | 63              | 62<br>25165287 25165349                                                               | ad0s1 | 12<br>$\overline{\mathbf{8}}$ | unused<br>freebsd 165 | Й                      |                      |
|            | 25165350 | 474             | 25165823                                                                              |       | 12 <sub>1</sub>               | unused                | ø                      |                      |
|            |          |                 |                                                                                       |       |                               |                       |                        |                      |
|            |          |                 |                                                                                       |       |                               |                       |                        |                      |
|            |          |                 | The following commands are supported (in upper or lower case):                        |       |                               |                       |                        |                      |
|            |          | T = Change Type | $D =$ Delete Slice $Z =$ Toggle Size Units $S =$ Set Bootable<br>U = Undo All Changes |       |                               | $0 =$ Finish          |                        | $\vdash$ = Expert m. |
|            |          |                 | Use F1 or ? to get more help, arrow keys to select.                                   |       |                               |                       |                        |                      |

Рис. 2.8. Программа fdisk

Программа fdisk не умеет изменять размеры слайсов. Если у вас уже есть Windows-слайсы, и вы хотите на такой диск установить FreeBSD, тогда можно предложить следующие варианты:

- воспользоваться предварительно программой Partition Magic или подобной с помощью такой программы разметки диска вы сможете уменьшить размер Windows-слайса без потери данных. Затем запустите установку FreeBSD, запустите программу fdisk, выберите неиспользуемое пространство (описание **unused**), нажмите клавишу < $C$ > для создания нового слайса и введите его размер (рис. 2.9). Размер удобнее вводить с модификатором м (что означает мегабайты), например, 2048м — это 2 Гбайт. Тип слайса можно изменить нажатием клавиши <T>. Но это нужно делать только, если вы собираетесь создать слайс для другой системы: Linux или Windows. По умолчанию fdisk создает BSDслайсы (рис. 2.10);
- запустив программу fdisk, нажать клавишу <A> для использования всего диска — поскольку мы будем настраивать сервер (а зачем FreeBSD на клиентской машине?), то это оптимальный вариант. К чему ломать голову над разметкой диска, если можно использовать сразу весь диск? Вот только при наличии на диске каких-то данных было бы хорошо на всякий случай сделать их копию ведь после нажатия клавиши <Q> все данные будут удалены;

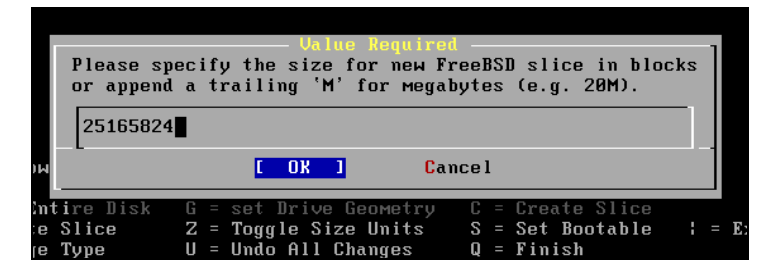

Рис. 2.9. Ввод размера нового слайса

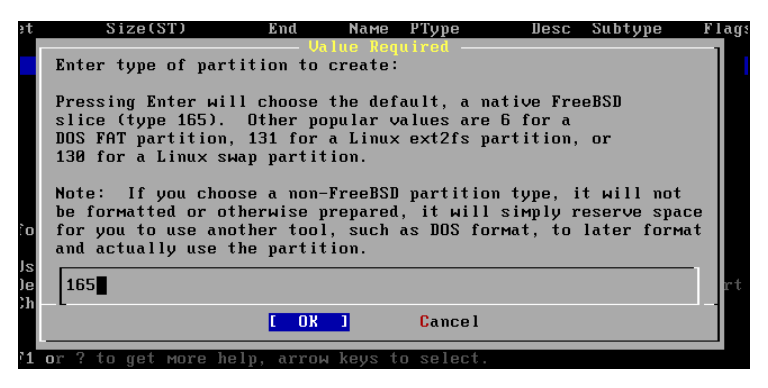

Рис. 2.10. Изменение типа слайса

 $\Box$  удалить один из слайсов — сделать это можно, нажав клавишу <D>. Используемое удаленным слайсом пространство будет помечено как неиспользуемое (unused), дальше на его месте можно создать новый слайс, нажав клавишу  $\langle C \rangle$ , как было показано раньше.

Думаю, суть вы уловили. Даже если на диске имеются какие-то данные, я рекомендую перенести их на другой жесткий диск или на DVD, затем загрузиться с инсталляционного диска и нажать клавишу <A> в программе fdisk.

#### **ПРИМЕЧАНИЕ**

Кстати, на рис. 2.8 как раз и показан пример разметки виртуального жесткого диска размером 12 Гбайт. Диск создан в VMware — а как иначе сделать скриншоты программы установки, не будешь же фотографировать монитор?

Для продолжения изменений нажмите клавишу <Q>. Для отмены изменений клавишу <U>.

#### 2.3.4. Выбор загрузчика

Далее программа установки предложит вам выбрать загрузчик (рис. 2.11). Задача загрузчика — загрузка ядра операционной системы и передача ему управления. Вам доступны три варианта:

**I Standard** — неинтерактивный загрузчик. Его можно использовать, если на компьютере нет других операционных систем и не планируется их установка;

| Install Boot Manager for drive ad0?<br>FreeBSD comes with a boot manager that allows you to easily<br>select between FreeBSD and any other operating systems on your machine<br>at boot time. If you have more than one drive and want to boot<br>from the second one, the boot manager will also make it possible<br>to do so (limitations in the PC BIOS usually prevent this otherwise).<br>If you have other operating systems installed and would like a choice when<br>booting, choose "BootMgr". If you would prefer to keep your existing<br>boot manager, select "None". |
|----------------------------------------------------------------------------------------------------|
| <b>Standard</b><br>[Install a standard MBR (non-interactive boot manager)]                                                                                                    |
| BootMgr Install the FreeBSD Boot Manager<br>None No<br>Do not install a boot manager                                                                                                    |
| Cancel                                                                                                    |
|                                                                                                    |

Рис. 2.11. Выбор загрузчика

- $\Box$  BootMgr загрузчик FreeBSD Boot Manager, более продвинутый загрузчик с меню, предлагающим различные варианты загрузки. Он позволяет также организовать загрузку другой операционной системы. И хоть я не планирую установку другой операционной системы, но все же выбрал BootMgr — его возможности шире (мало ли что понадобится в процессе работы с системой);
- $\Box$  None загрузчик вообще не будет установлен, и после установки системы вы не сможете ее загрузить. Такой вариант можно выбрать, если у вас установлена другая ОС (например, Linux), и вы хотите настроить для запуска FreeBSD ее загрузчик.

## 2.3.5. Создание BSD-разделов внутри BSD-слайса

Настало время создать внутри BSD-слайса BSD-разделы (рис. 2.12). Обратите внимание: система сообщает, что для продолжения установки нужно минимум 1 Гбайт дискового пространства.

Как и при работе со слайсами жесткого диска, вы можете нажать клавишу <A> для автоматического создания BSD-разделов (рис. 2.13). И если в случае со слайсами жесткого диска нужно было соблюдать осторожность - ведь вы могли потерять данные (при их наличии, конечно), то, создавая BSD-разделы, волноваться нечего, можно смело нажимать клавишу <A> для автоматической разметки. Программа установки оптимально распределит имеющееся в ее распоряжении дисковое пространство.

Рассмотрим, как редактор разделов распределил наши 12 Гбайт (рис. 2.14):

 $\Box$  512 Мбайт — для первого раздела ad0s1a. Этот раздел используется в качестве корневой файловой системы, и поскольку на нем, кроме основных утилит и общесистемных файлов конфигурации, ничего не будет, такого объема более чем достаточно;